# Student Registration Counselor Instructions:

- Verify a Student Course Request
- Verify a Student Drop Request

## Counselor – How to verify a student's online course request:

Counselor will receive an email notification of a student's intent to enroll and instructions on how to verify the student's course request.

#### Online Course Registration Notification

{Student} has requested to enroll in online American Sign Language I through the Infinity Online program.

Minnesota State Statute 124D.09 requires online programs to notify and obtain school district verification of the course(s) the student has elected to register for, and whether they meet the guidelines set forth in statute for supplemental online course enrollment. Test-Jo's primary guardian has also been notified of the registration request.

By verifying this request, I acknowledge that I have reviewed the <u>online course</u> <u>syllabus</u> and the course(s) verified meet the enrolling district's graduation requirements.

By selecting the link below, I am submitting my secure digital signature.

<u>Click here</u> to review the request and complete the approval process.

This link will expire after 10 days. Please reach out to Infinity Online if you are unable to complete the approval process for any reason.

If you have any questions, please contact the Infinity Online helpdesk at 800-624-4072, ext. 8001 or email helpdesk@mninfinity.org.

### Complete the Approval Form

- Click "Verify" to indicate your verification of the student's request to enroll in an online course.
- Click "Not Verified" to indicate you are unable to verify the student's request to enroll in an online course and will provide a reason as to why this was denied.

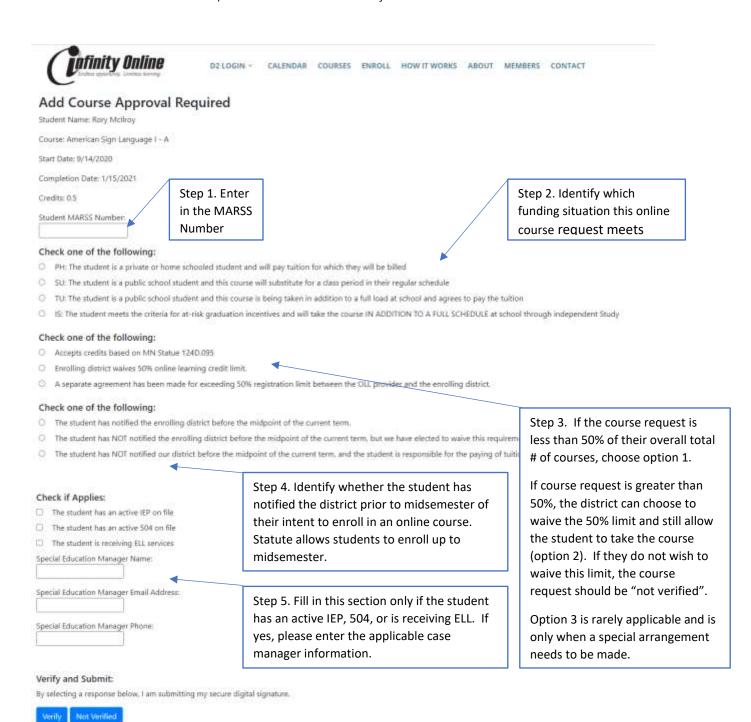

After the requested course(s) are affirmed online by the parent and verified online by the counselor, INFINITY Online will enroll the student in the course. The student, parent, and counselor will all be sent an automatic email confirming the student's enrollment into the requested course is complete.

Several weeks prior to the start of the online term, students will receive an email with login instructions on how to get started with their online course.

## Counselor – How to verify a student's online drop request:

Counselor will receive an email notification of their student's intent to drop their online course and instructions on how to verify the student's drop request.

- Click "Verify" to indicate your verification of the student's wish to drop their online course.
- Click "Not Verified" to indicate you wish the student to remain in their online course.

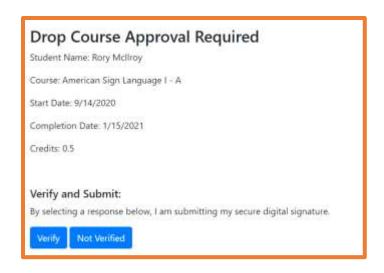